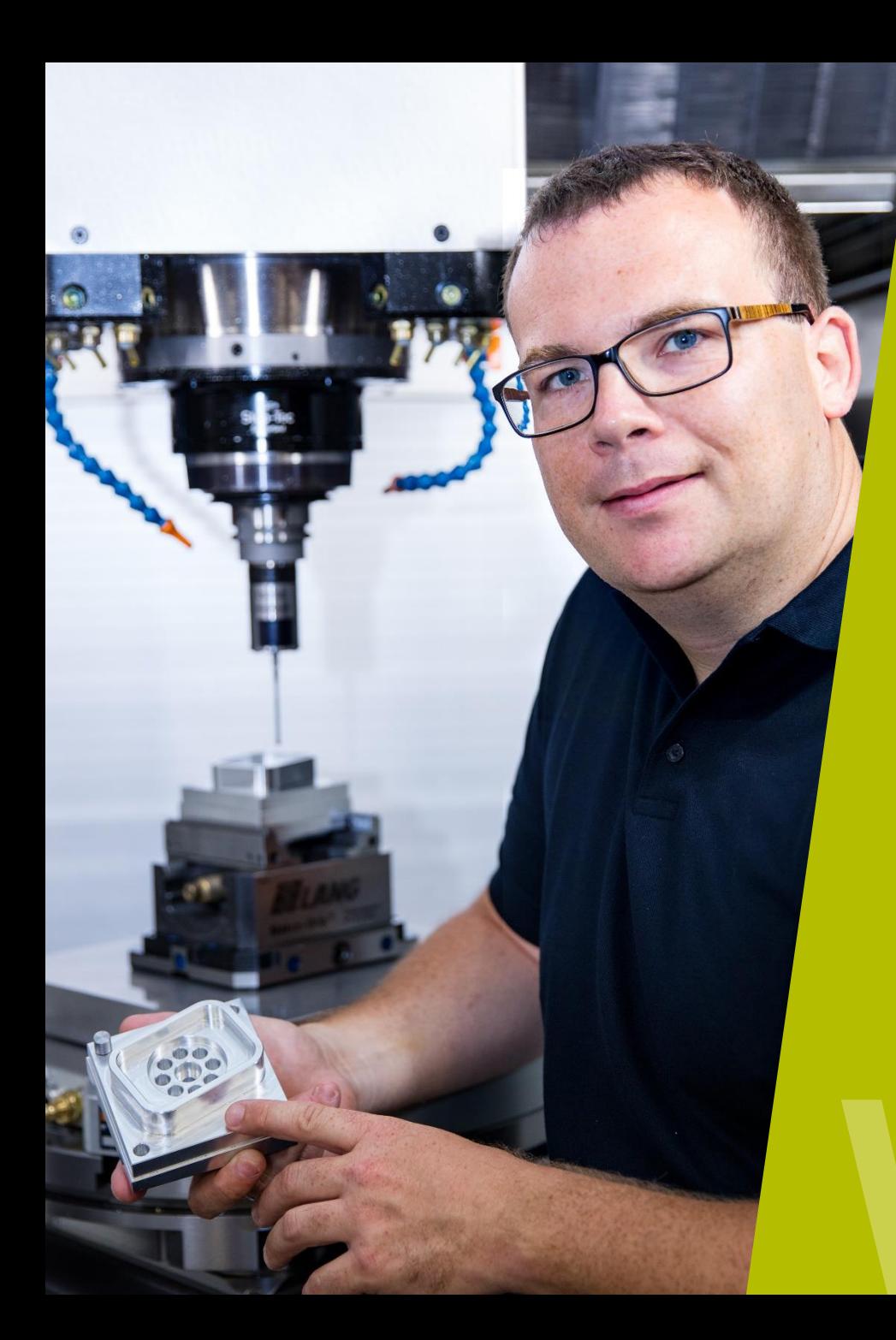

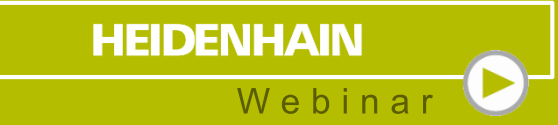

## **Neue Tastsystemzyklen TNC 640**

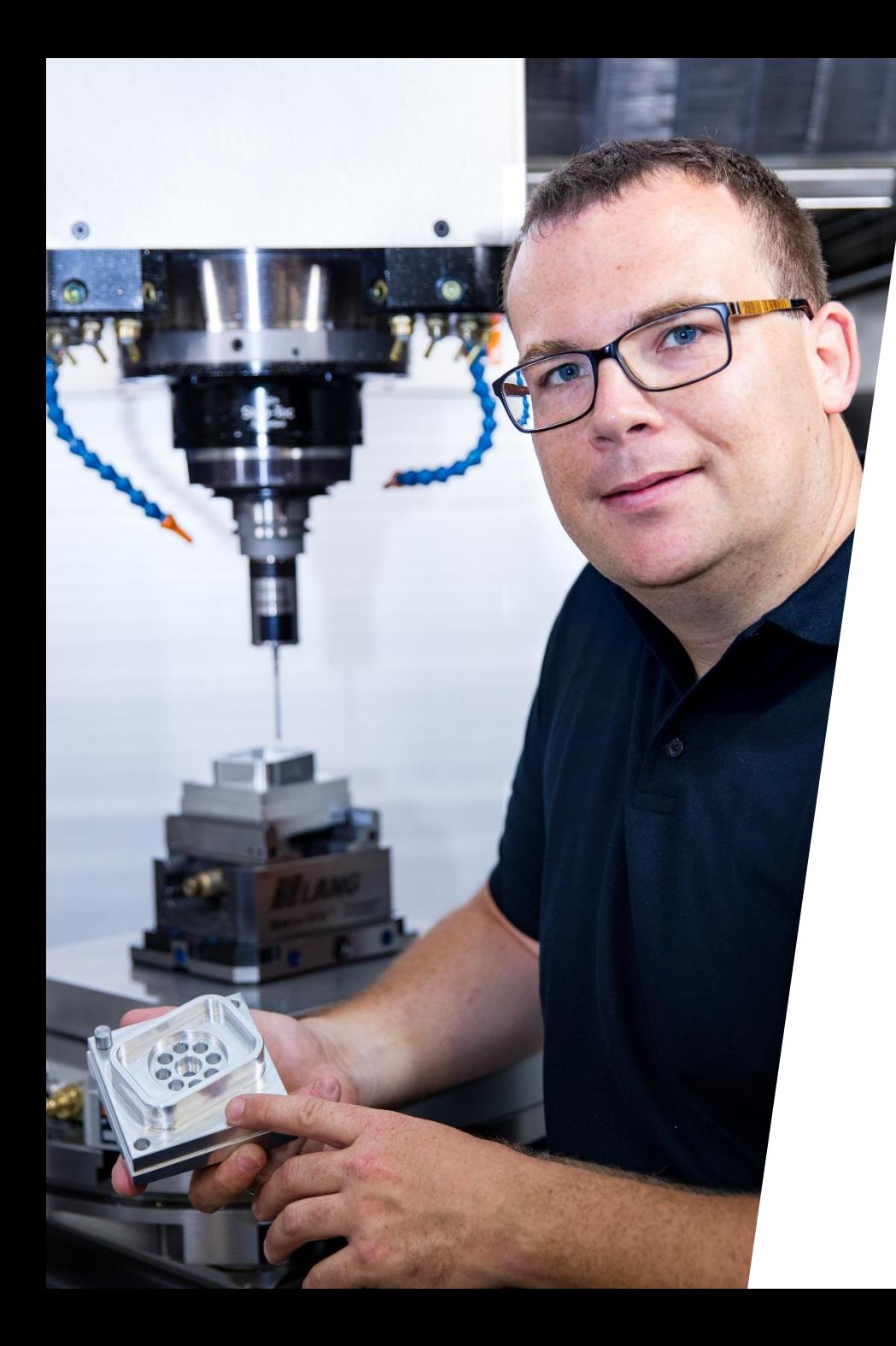

#### **HEIDENHAIN** Webinar

## **INHALT**

- **1. Übersicht und Anwendungsmöglichkeiten**
- **2. Neue Eingabeparameter**
- **3. Programmierung**
- **4. Anwendungsbeispiele**

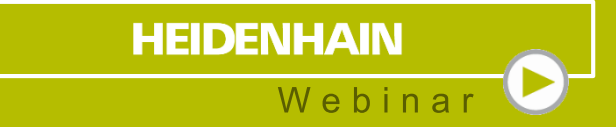

## **1 Übersicht und Anwendungsmöglichkeiten**

**Übersicht** Zyklen

**1410** ANTASTEN KANTE

**1411 ANTASTEN ZWEI KREISE** 

**1420** ANTASTEN EBENE

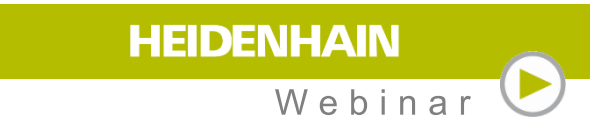

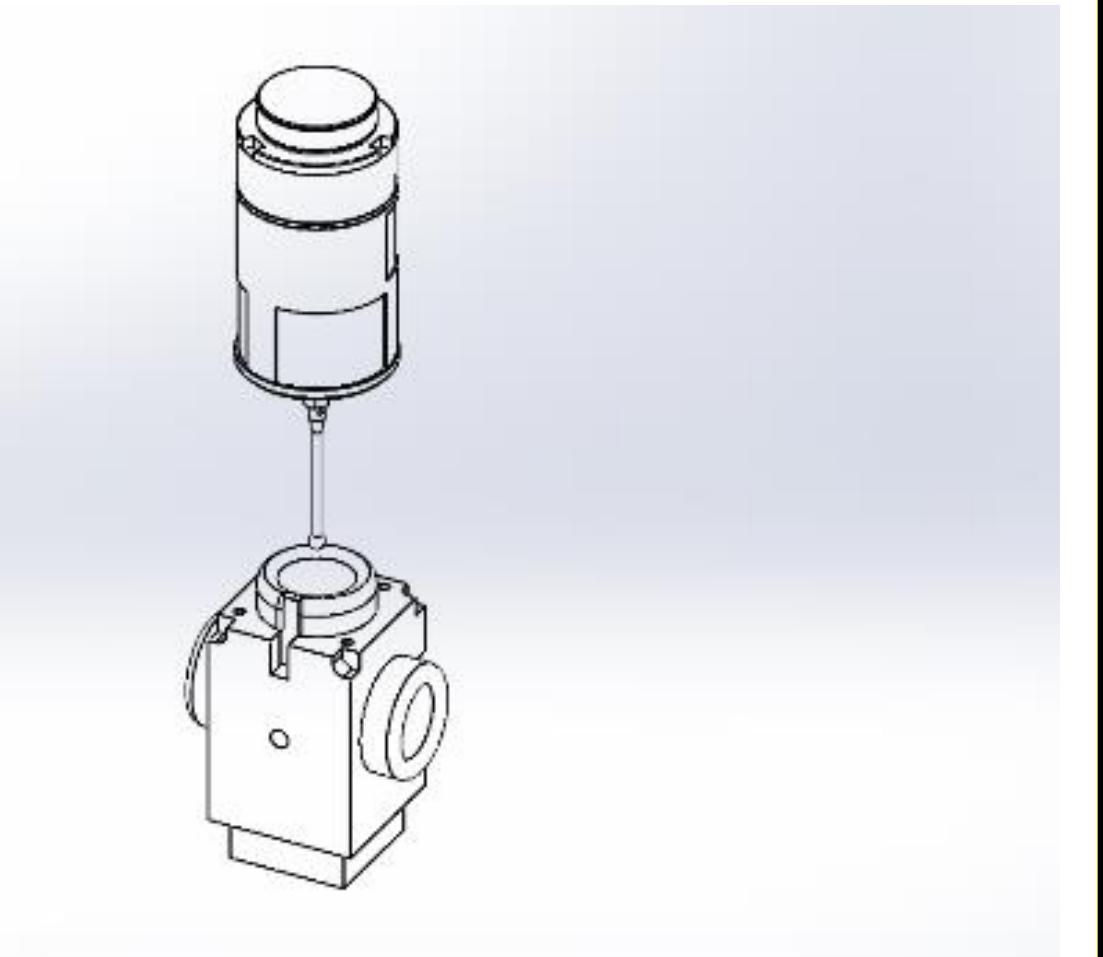

## **Anwendungsmöglichkeiten** Zyklen

- **Ermittlung von Drehungen**
- Halbautomatisches Antasten
- Überwachung von Toleranzen
- **Ausrichten über Grunddrehung oder Tischdrehung**
- Beschreiben der 3D-Grunddrehung

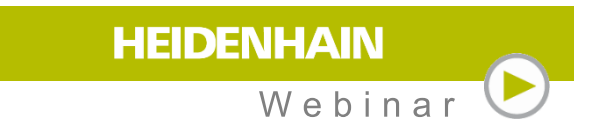

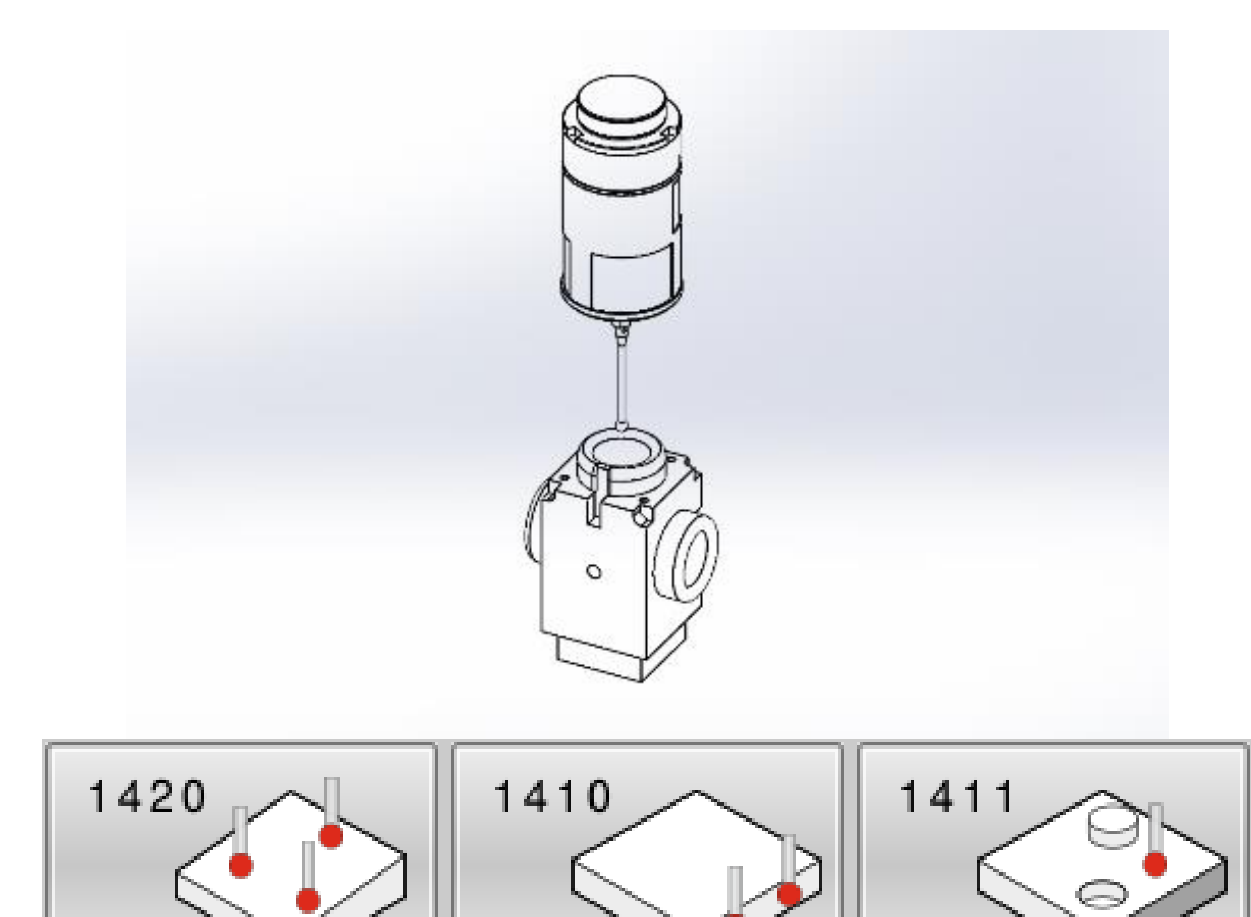

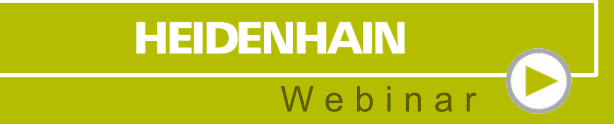

# **Neue Eingabeparameter**

#### **HEIDENHAIN** Webinar

## **Neue Eingabeparameter Achsposition**

#### **Absolut**

 $Q1100 = +45$  ; 1. PUNKT HAUPTACHSE

#### **Halbautomatischer Modus**

QS1100 = "?+45" ;1.PUNKT HAUPTACHSE

#### **Toleranzen**

QS1100 = "+45-1-0.5" ;1.PUNKT HAUPTACHSE

#### **Übergabe einer IST-Position**

QS1100 = "+45@45.1" ;1.PUNKT HAUPTACHSE

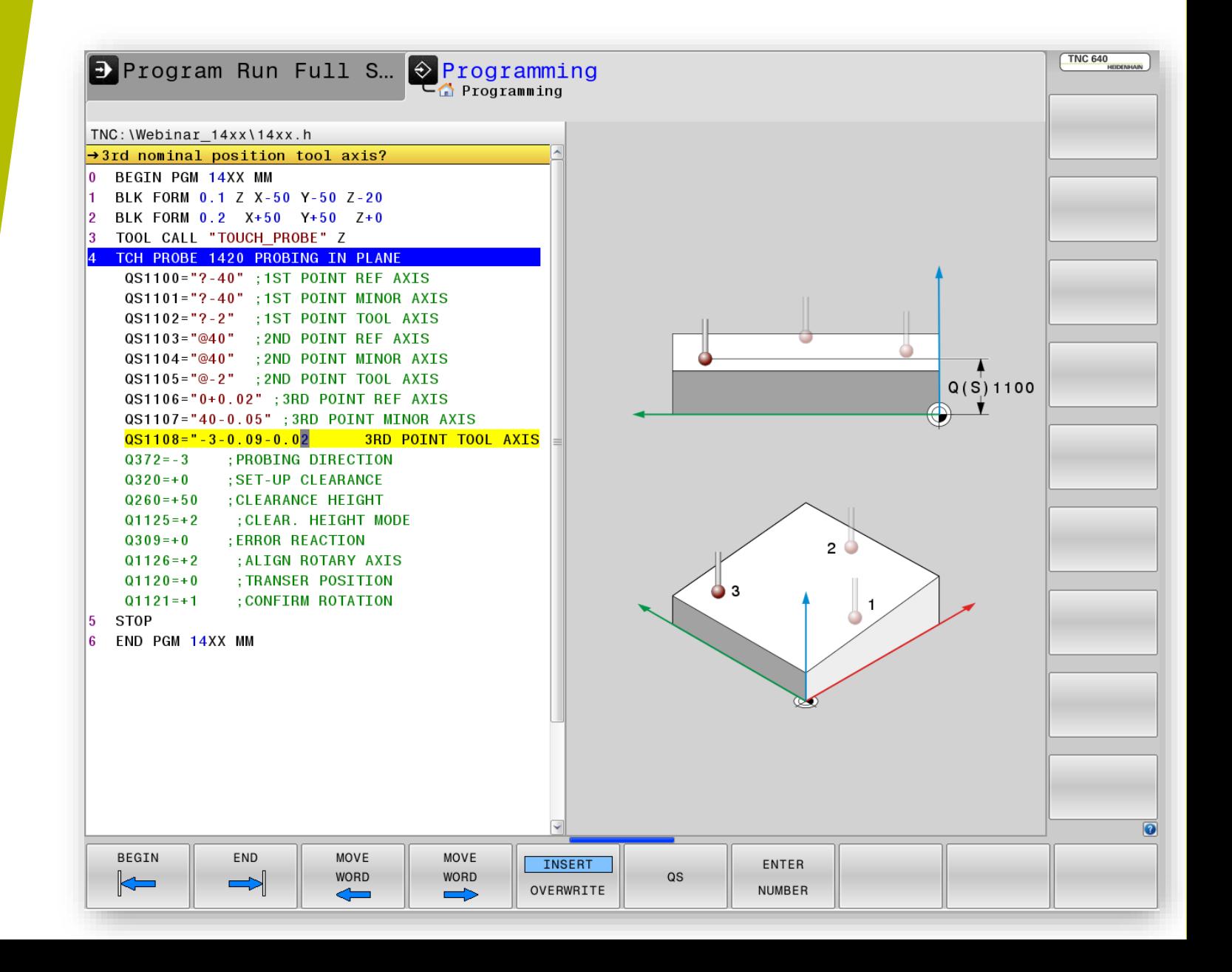

#### Program Run Full S... Programming  $TNC:$  Webinar  $14xx$  \  $14xx$ .  $\rightarrow$ Align rotary axes? 0 BEGIN PGM 14XX MM BLK FORM 0.1 Z X-50  $\mathbf{1}$ BLK FORM 0.2 X+50  $\overline{2}$ 3 TOOL CALL "TOUCH PROP 4 TCH PROBE 1420 PROBIL  $Q1126=0$ QS1100="?-40";1ST QS1101="?-40";1ST QS1102="?-2";1ST

#### **Neue Eingabeparameter** Drehachsen ausrichten

 **STAY**  $Q1126 = 0$ 

#### **MOVE**

 $Q1126 = 1$ 

**TURN**  $Q1126 = 2$ 

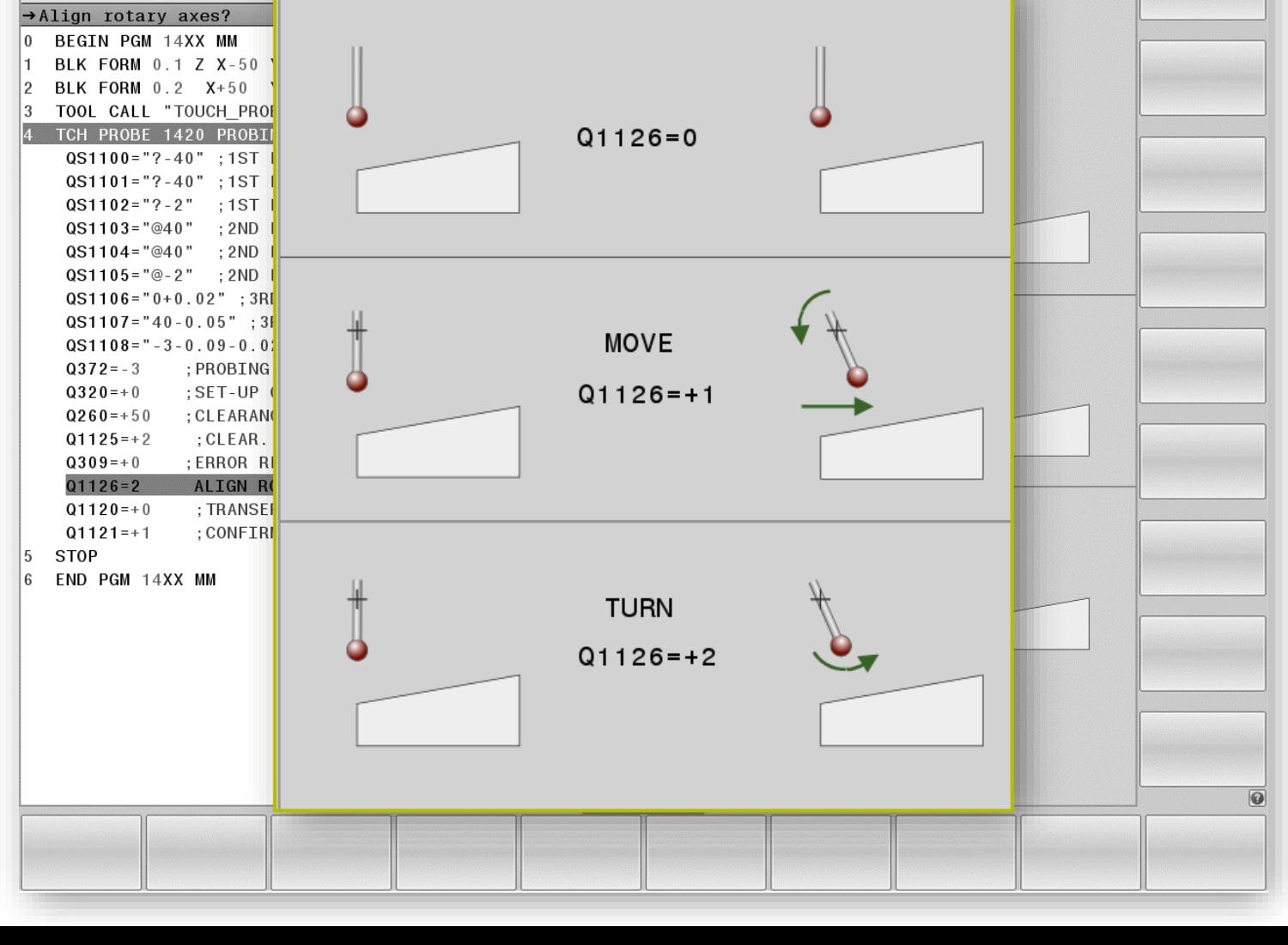

**HEIDENHAIN** 

Webinar

TNC 640

## **Neue Eingabeparameter** Position zur Übernahme

- **Keine Übernahme**  $Q1120 = 0$
- **Übernahme des 1. Messpunkts**  $Q1120 = 1$
- **Übernahme des 2. Messpunkts**  $Q1120 = 2$
- **Übernahme des gemittelten Messpunkts**  $Q1120 = 3$

#### Program Run Full S... Programming TNC 640 TNC: \Webinar  $14x$ x\14  $\rightarrow$ Transfer position?  $\mathbf{0}$ **BEGIN PGM 14XX MM** BLK FORM 0.1 Z X- $Q1120=0$ PŘ BLK FORM  $0.2$  X+5  $\mathfrak{p}$  $\overline{3}$ TOOL CALL "TOUCH 4 TCH PROBE 1420 P  $QS1100 = "? - 40"$  $0S1101 = "? - 40"$  $QST102 = "? - 2"$  $QS1103 = "@40"$  $QS1104 = "@40"$  $OS1105 = "@-2"$  $: 2$  $QST106 = "0+0.02"$  $Q1120 =$ 2  $QST107 = "40 - 0.05"$  $QS1108 = " - 3 - 0.09$  $Q372 = -3$ ; PROB. 4  $Q320 = +0$  $;$  SET- $; CLEA$  $Q260 = +50$  $Q1125 = +2$  $;$  CLE 3 : ERRO  $Q309=+0$  $Q1126 = +2$  $;$  ALI  $Q1120=0$ **TRAN**  $Q1121 = +1$  $;$  CON $|$ 5 **STOP** END PGM 14XX MM  $\mathbf{f}$ Z  $^*$ . PR X Y

**HEIDENHAIN** 

Webinar

#### **Neue Eingabeparameter** Drehung übernehmen als

- **Keine Übernahme**  $Q1121 = 0$
- **Grunddrehung setzen**  $Q1121 = 1$
- **Rundtischdrehung ausführen**  $Q1122 = 2$

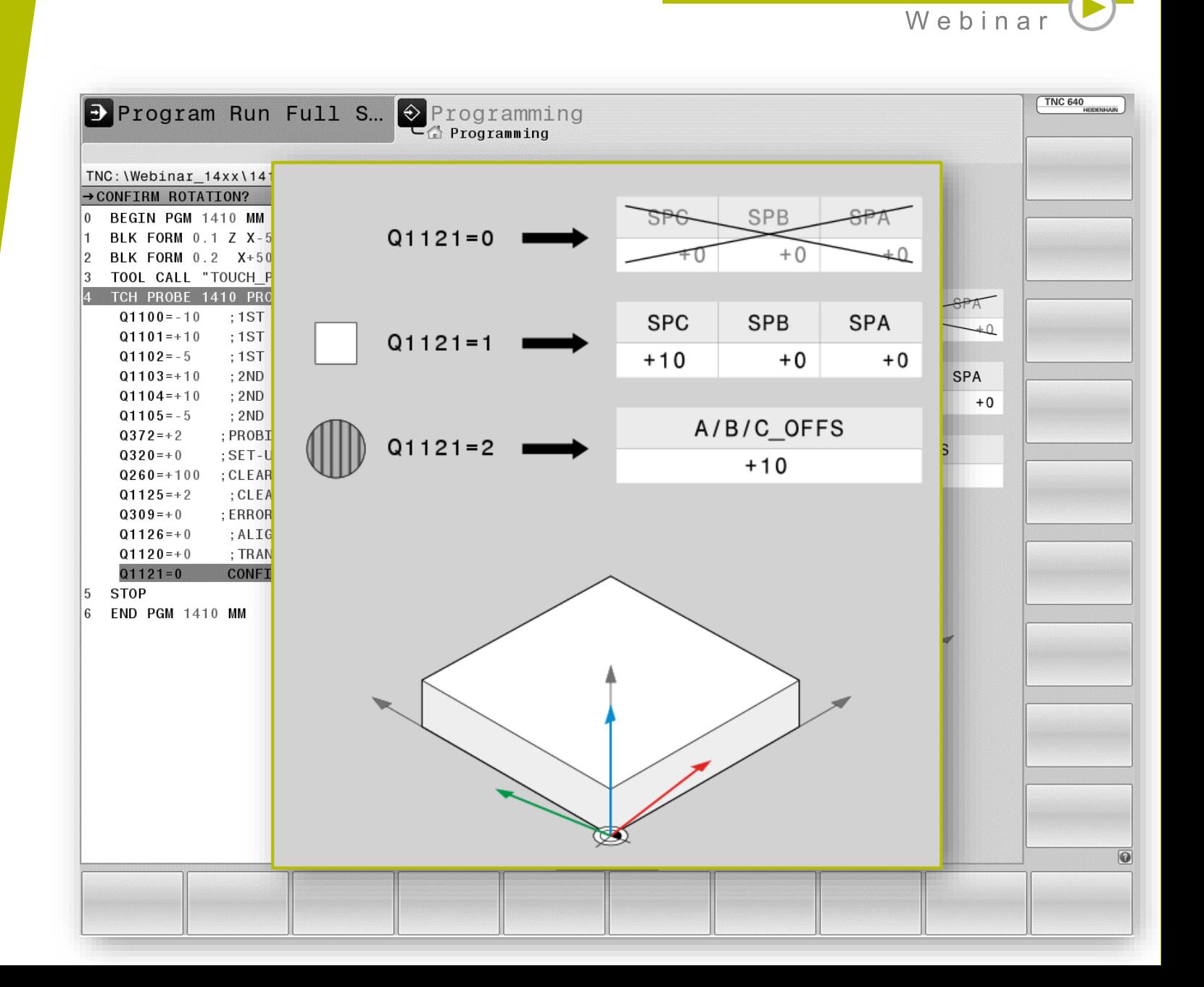

**HEIDENHAIN** 

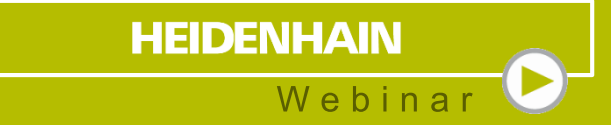

## **3 Programmierung**

#### **Programmierung**

- Sollkoordinaten programmieren
- **Antastrichtung:** 
	- X+/X- Y+/Y- Z+/Z-
- **Aktiver Bezugspunkt wird beschrieben**
- Tastergebnisse werden ab Q950 abgespeichert

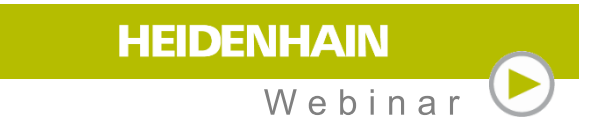

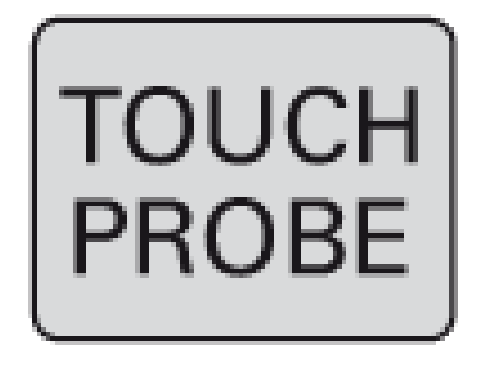

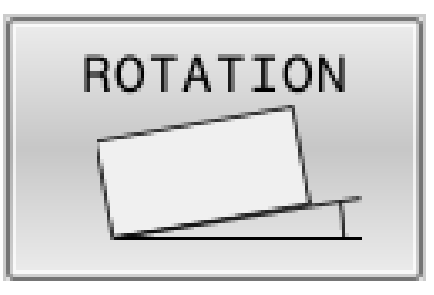

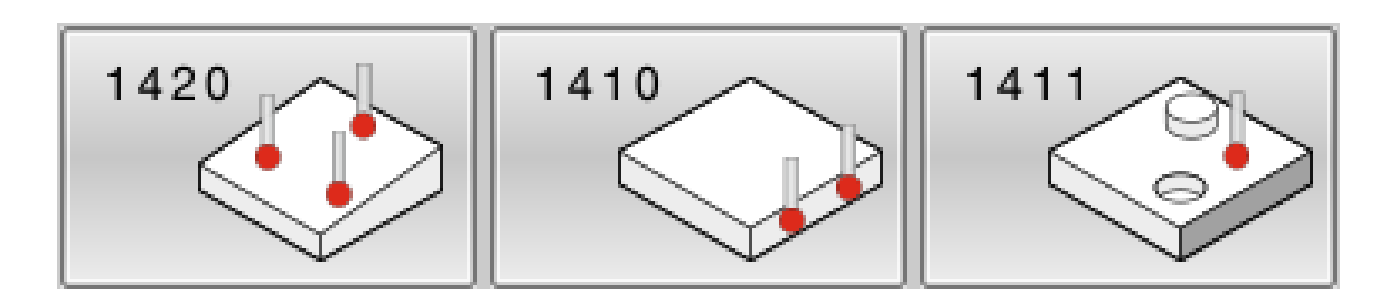

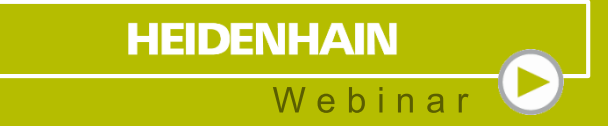

## **4 Anwendungsbeispiele**

## **Anwendungsbeispiel 1** Fläche Ausrichten

Koordinaten des Bauteils sind **bekannt**

- Eingabe der Sollkoordinaten (wichtig Z+0)
- **Angabe der Punkte definieren das** Koordinatensystem

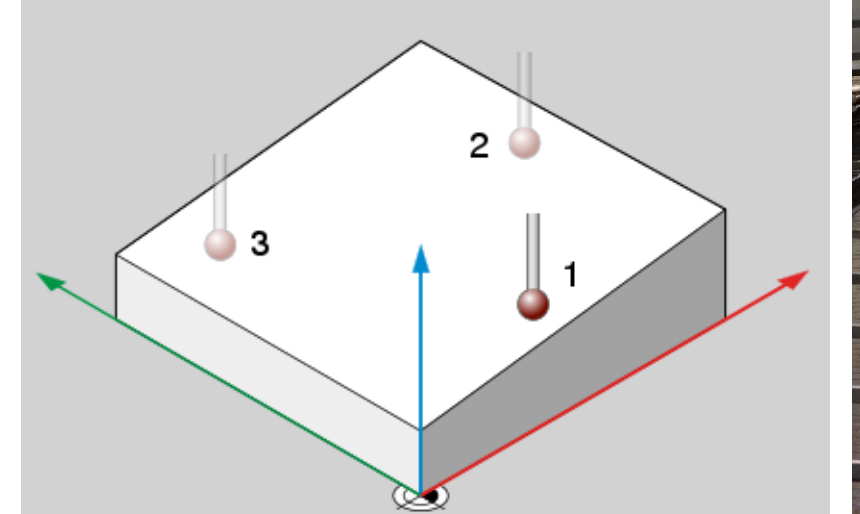

**HEIDENHAIN** Webinar

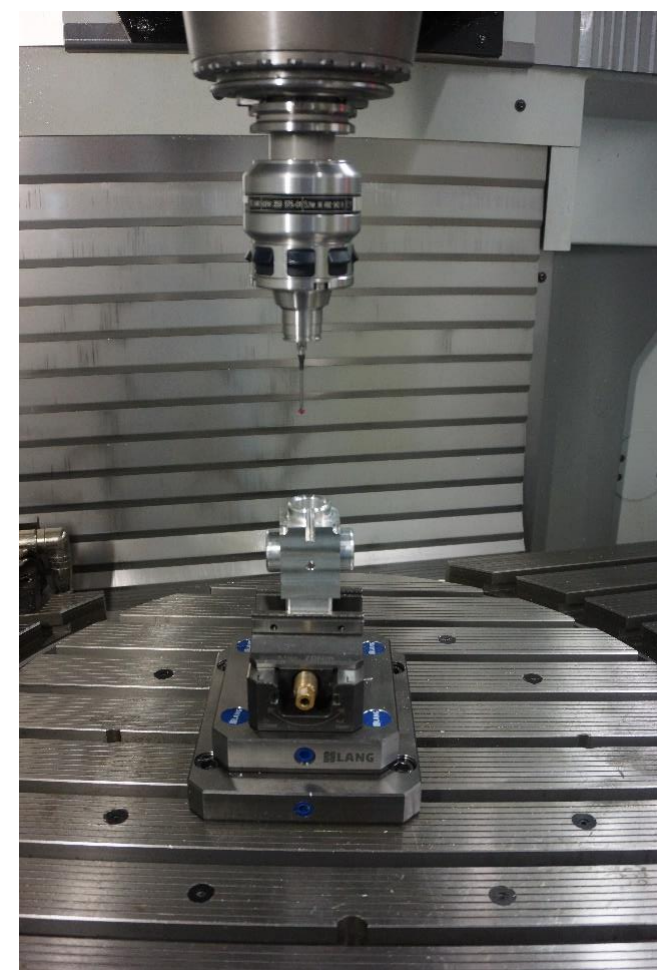

## **Anwendungsbeispiel 1** Kante Ausrichten

Koordinaten des Bauteils sind **bekannt**

Eingabe der Sollkoordinaten (wichtig Y+0)

**HEIDENHAIN** Webinar

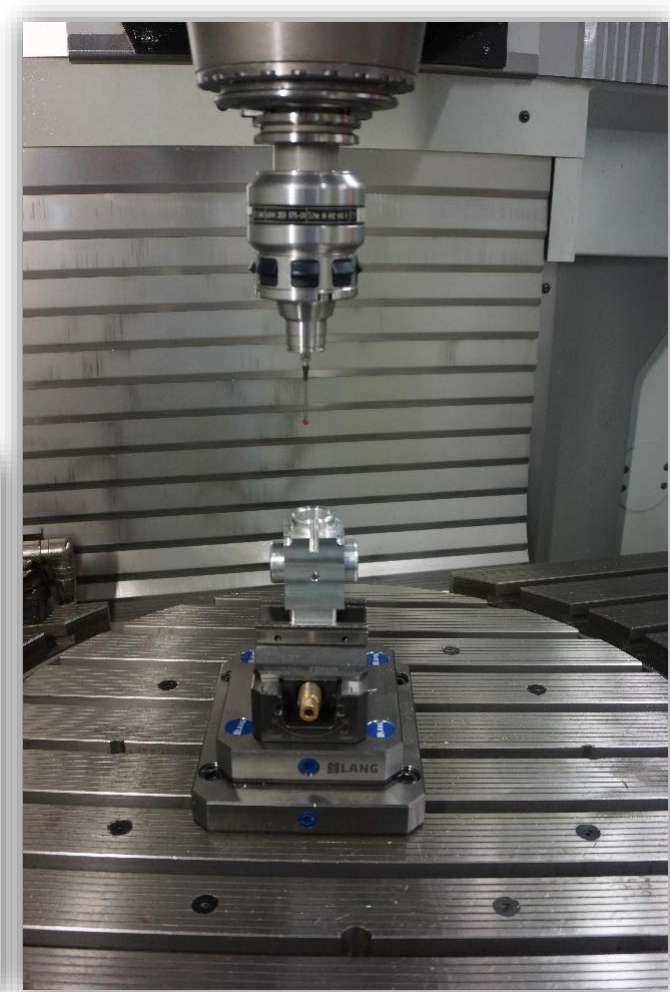

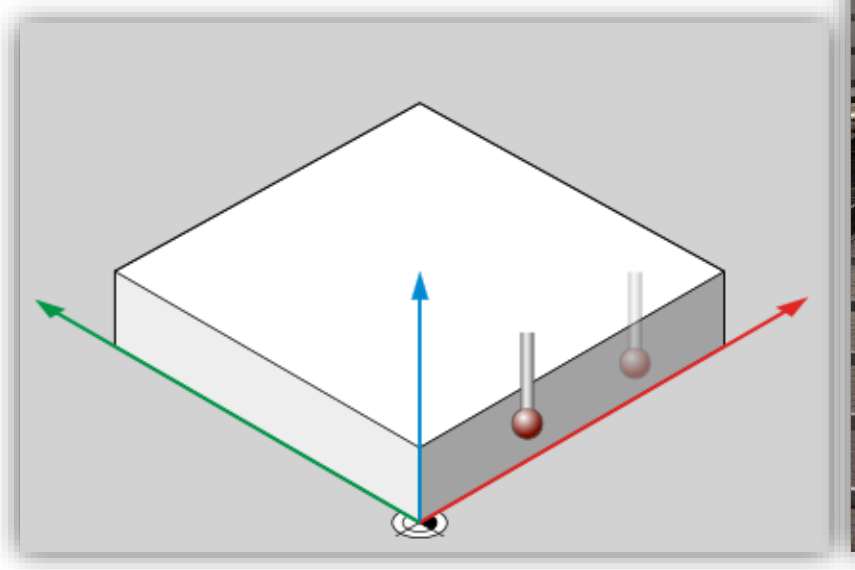

## **Anwendungsbeispiel 2** Fläche Ausrichten

Koordinaten des Bauteils sind **unbekannt**

- Eingabe der Sollkoordinaten (wichtig Z+0)
- **Angabe der Punkte definieren das** Koordinatensystem

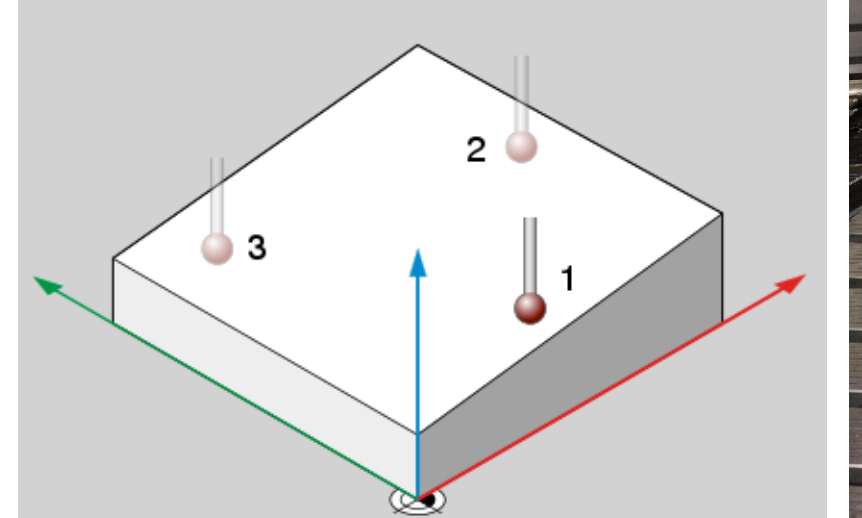

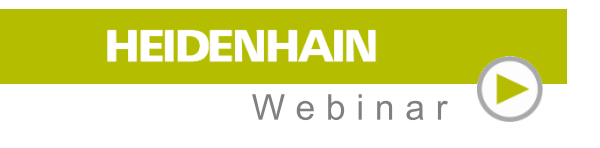

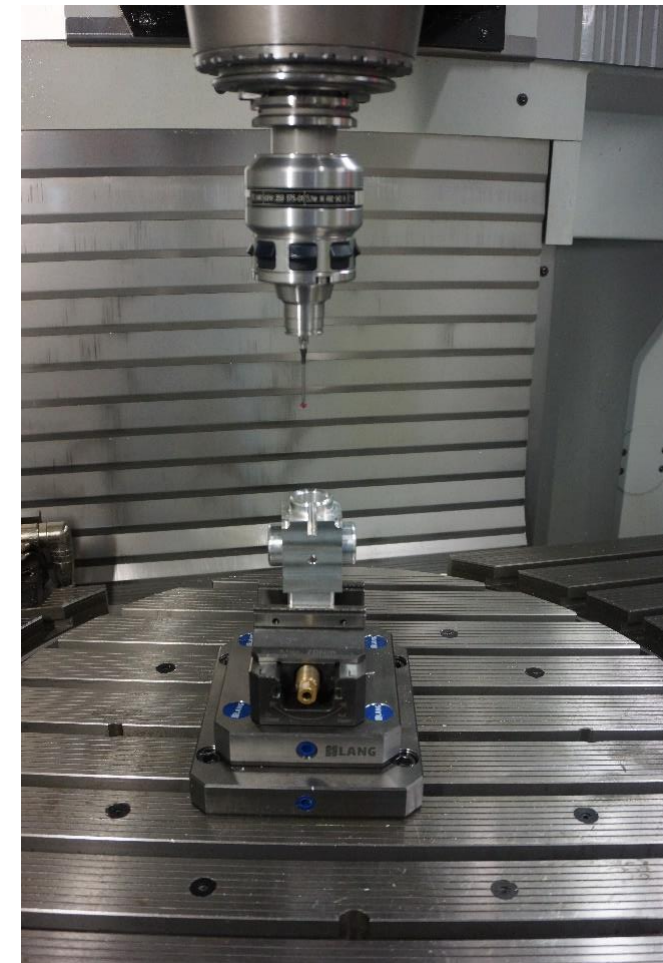

## **Anwendungsbeispiel 2** Kante Ausrichten

Koordinaten des Bauteils sind **unbekannt**

Eingabe der Sollkoordinaten (wichtig Y+0)

**HEIDENHAIN** Webinar

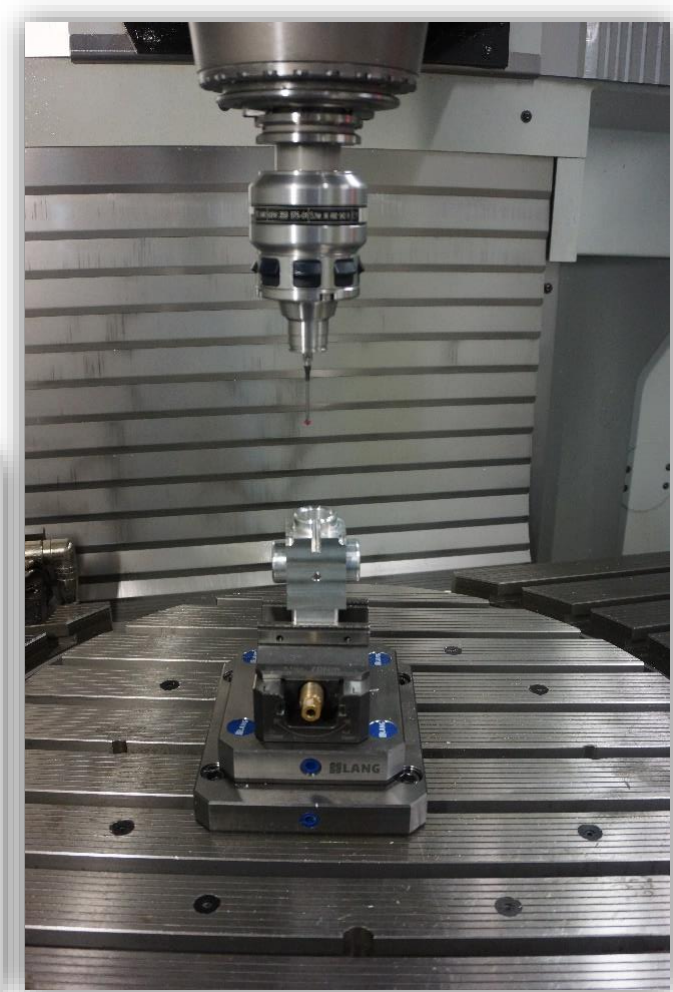

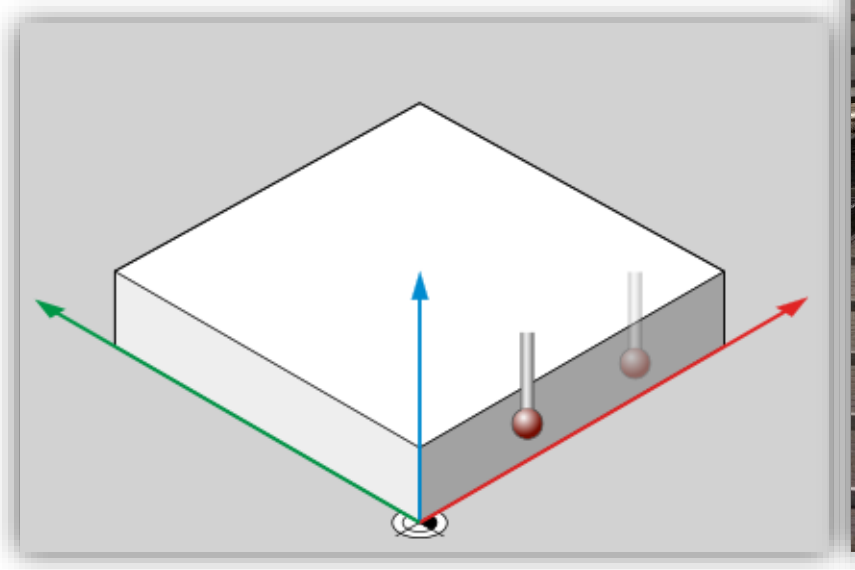

#### **Anwendungsbeispiel 3** Fläche Ausrichten mit drei Kugeln

Soll-Position der Kugeln bekannt

**IST-Position messen** 

Rechnen mit Zyklus 1420:

Sollposition@Istposition

**Zyklus errechnet die Drehungen** 

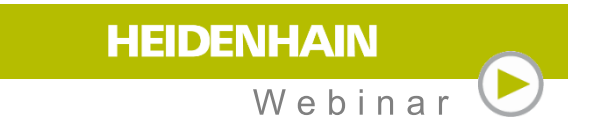

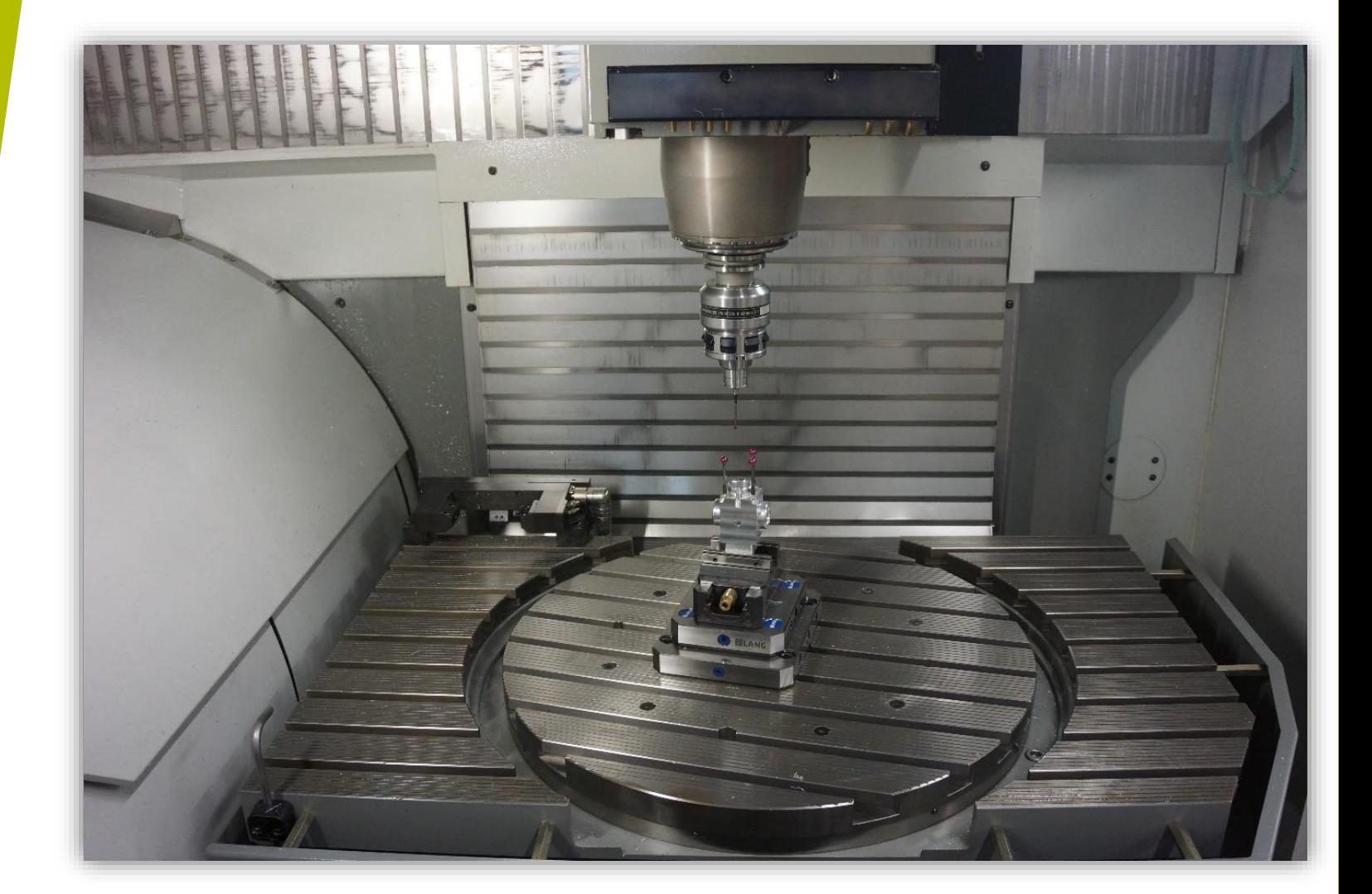

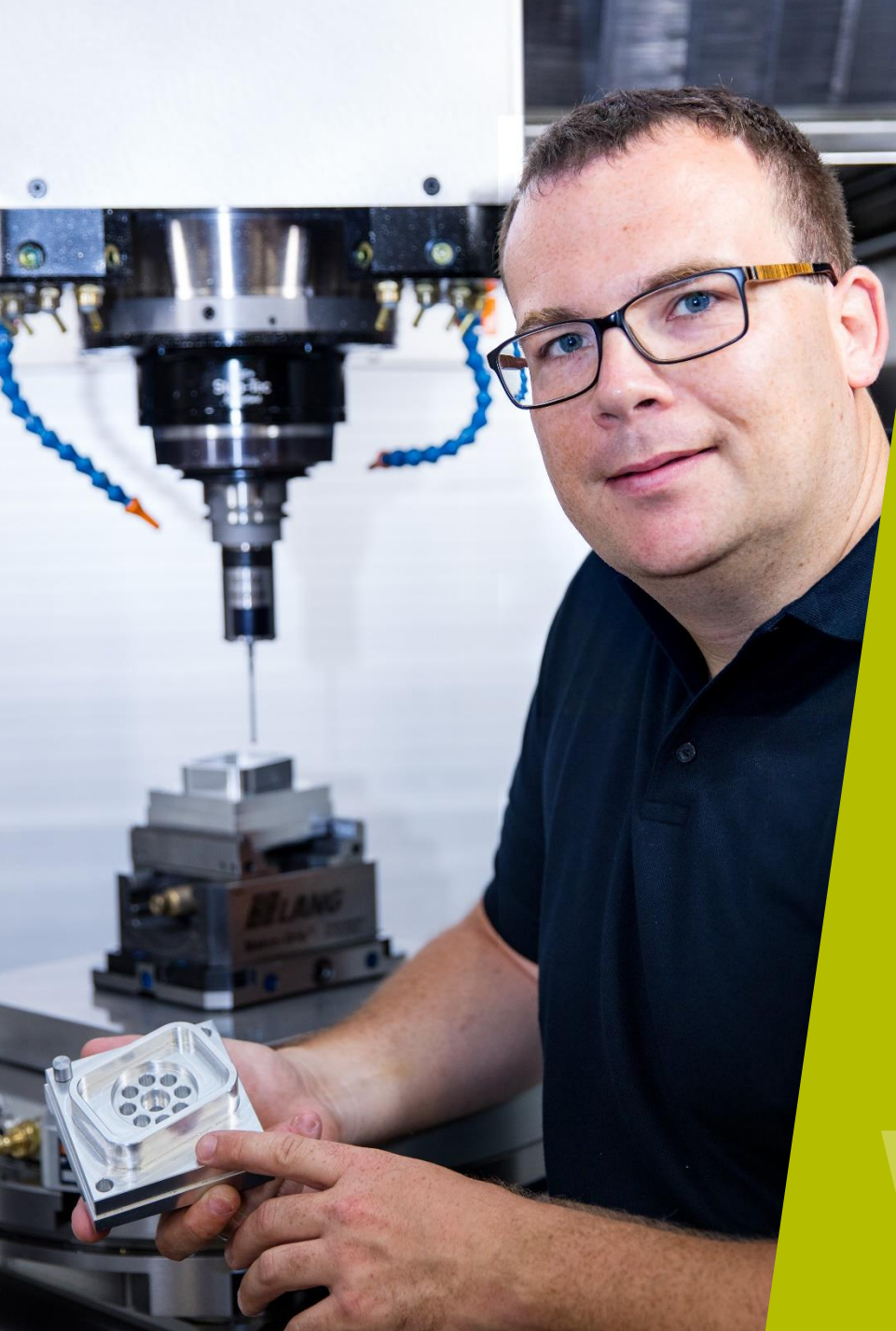

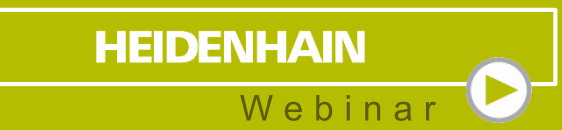

#### **Kontaktieren Sie mich:**

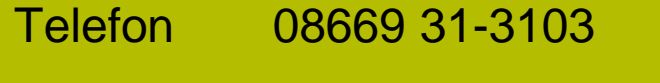

E-Mail 3103@heidenhain.de